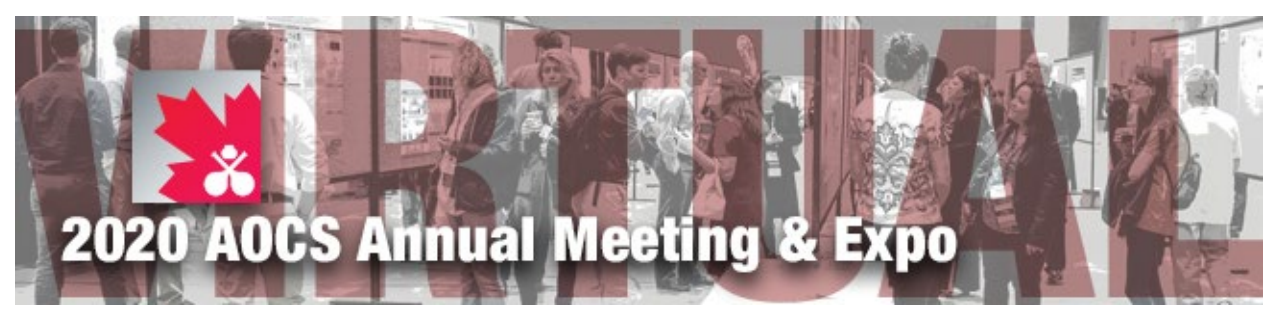

#AOCS2020

www.eventscribe.com/2020/AOCS/

#### Your Guide to the Virtual AOCS Annual Meeting & Expo

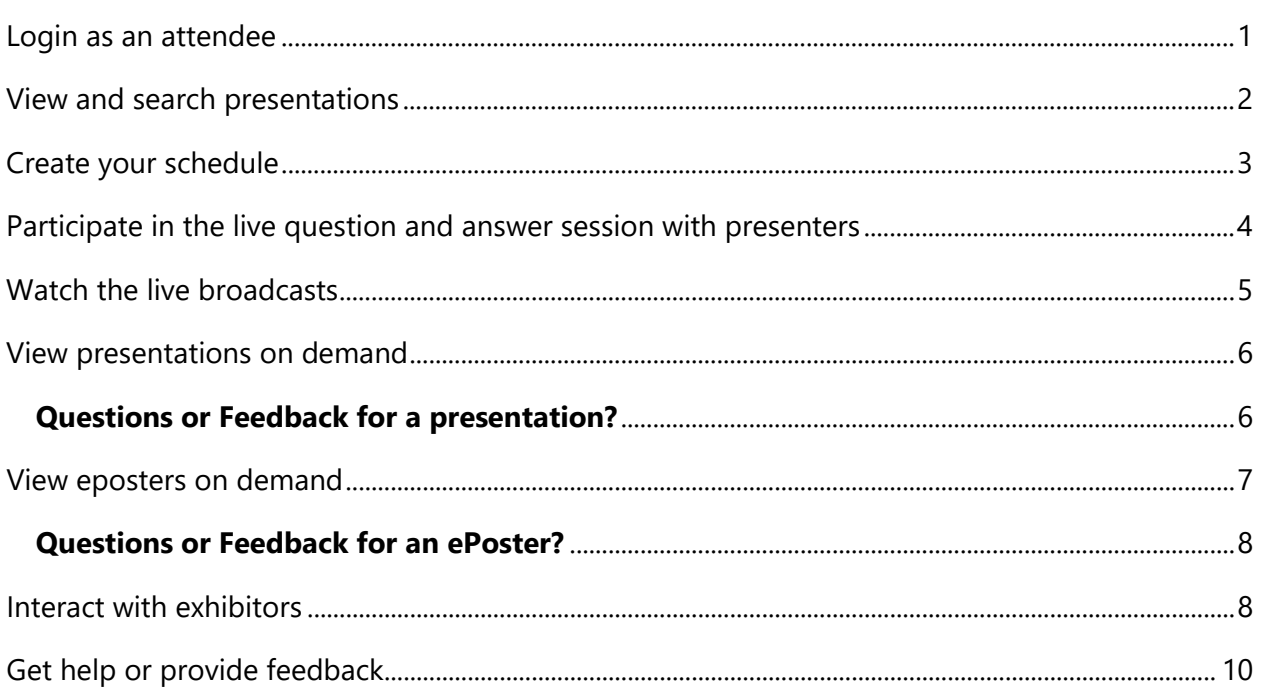

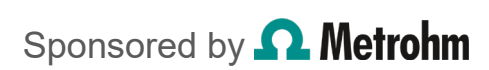

# Access the Virtual AOCS Annual Meeting & Expo

Registered attendees have access to all presentations, posters and recordings on demand for one year starting June 29, 2020.

**Not a registered attendee?** Registration is *free*. **[Sign up for full content](https://www.eventscribe.com/2020/AOCS/login/signup.asp)  [access.](https://www.eventscribe.com/2020/AOCS/login/signup.asp)**

#### <span id="page-1-0"></span>Login as an attendee

After you have registered you will receive an email with your credentials. **[Login](https://www.eventscribe.com/2020/AOCS/login.asp)** using the link in the email or by clicking login on the upper right hand side of the **[Virtual AOCS Annual Meeting homepage.](https://www.eventscribe.com/2020/AOCS/login.asp)**

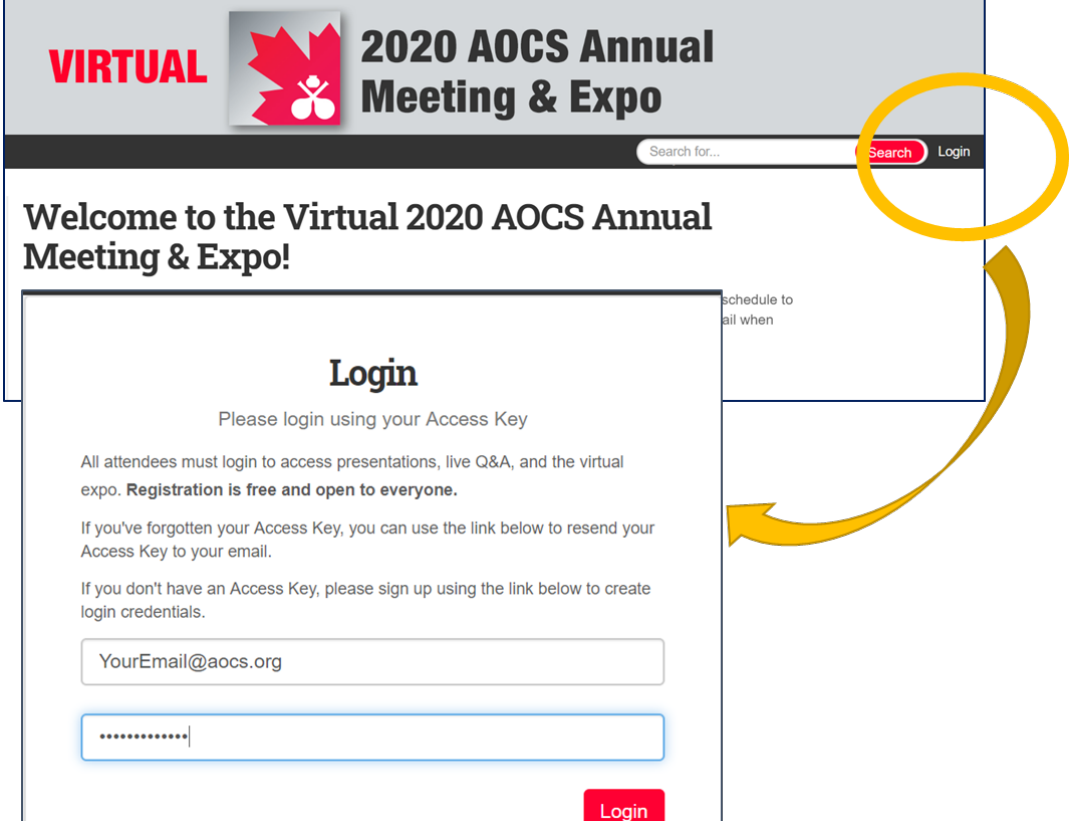

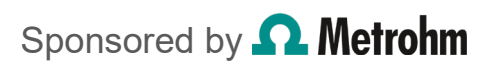

### <span id="page-2-0"></span>View and search presentations

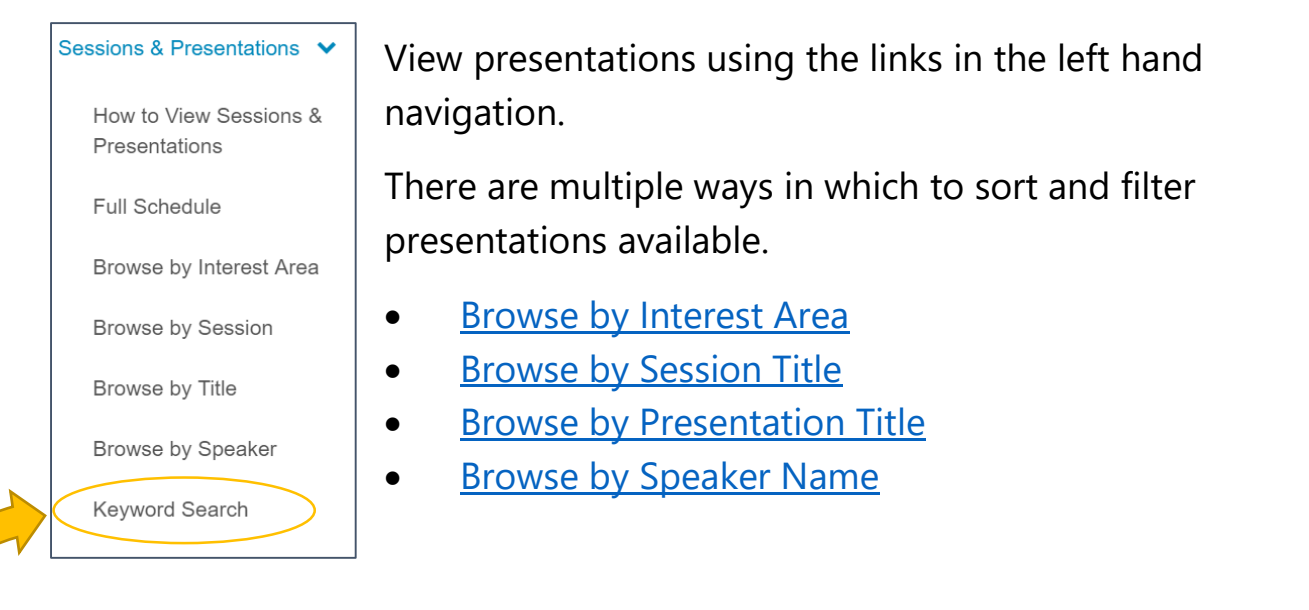

Select **[Keyword Search](https://www.eventscribe.com/2020/AOCS/searchglobal.asp)** in the drop down navigation or use the search box located on the upper right hand side of the webpage to search presentations, eposters and the exhibitor listing.

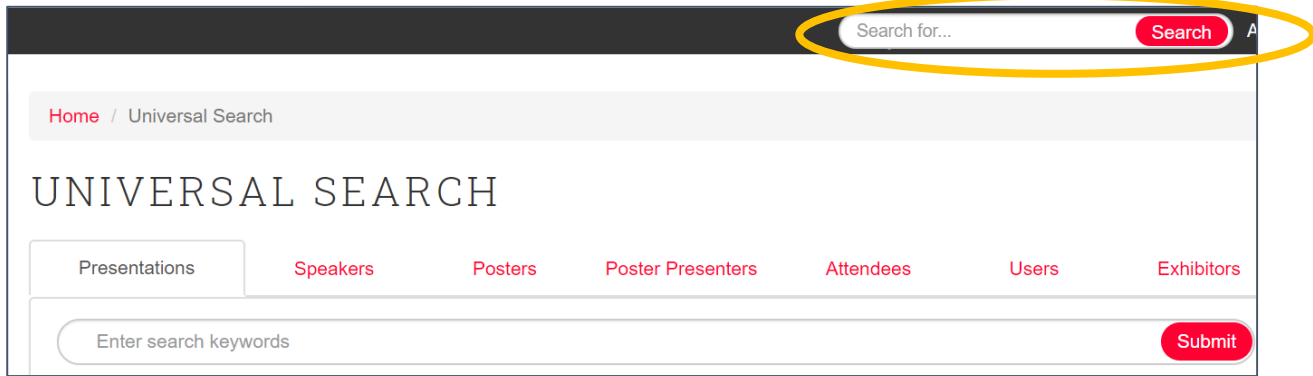

**Try it:** Use the **[Keyword Search](https://www.eventscribe.com/2020/AOCS/searchglobal.asp)** to search for a keyword or name. Use the tabs at the top for Presentations, Speakers, Posters, Poster Presenters or Exhibitors to refine your search results.

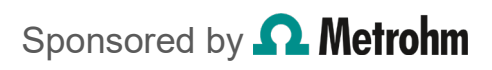

# <span id="page-3-0"></span>Create your schedule

Click the star icon in the presentation header to favorite. This automatically adds the item to your schedule. Visit your account page or use the **[My](https://www.eventscribe.com/2020/AOCS/myplan.asp)  [Schedule link](https://www.eventscribe.com/2020/AOCS/myplan.asp)** in the navigation to view your schedule as well as export it to your calendar.

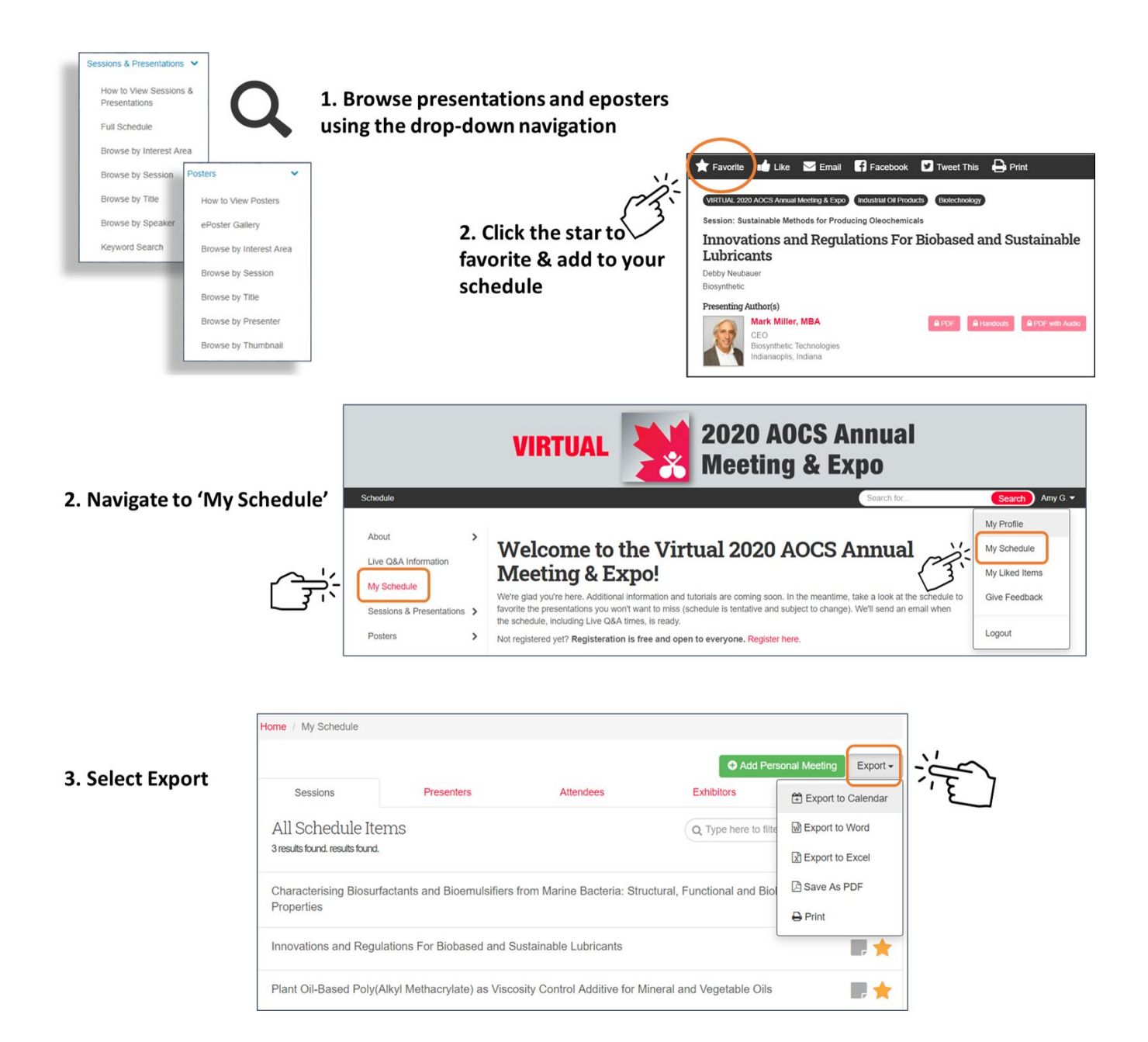

Sponsored by **Q Metrohm** 

# <span id="page-4-0"></span>Participate in the live question and answer session with presenters

Presenters will be available to answer attendee questions via online chat. **[View the live Q&A Schedule.](https://www.eventscribe.com/2020/AOCS/aaStatic.asp?SFP=RUhYUU5OUUtAMzgxMg#QA)**

 $\bullet$   $\bullet$   $\bullet$ LIVE CHAT **Tip:** Look for the live chat icon on the **[schedule.](https://www.eventscribe.com/2020/AOCS/SearchByPresentation.asp?pfp=Title)** 

To ask a question open the presentation pop-up listing and click the red "Join the Q&A' button on the bottom right of the pop-up.

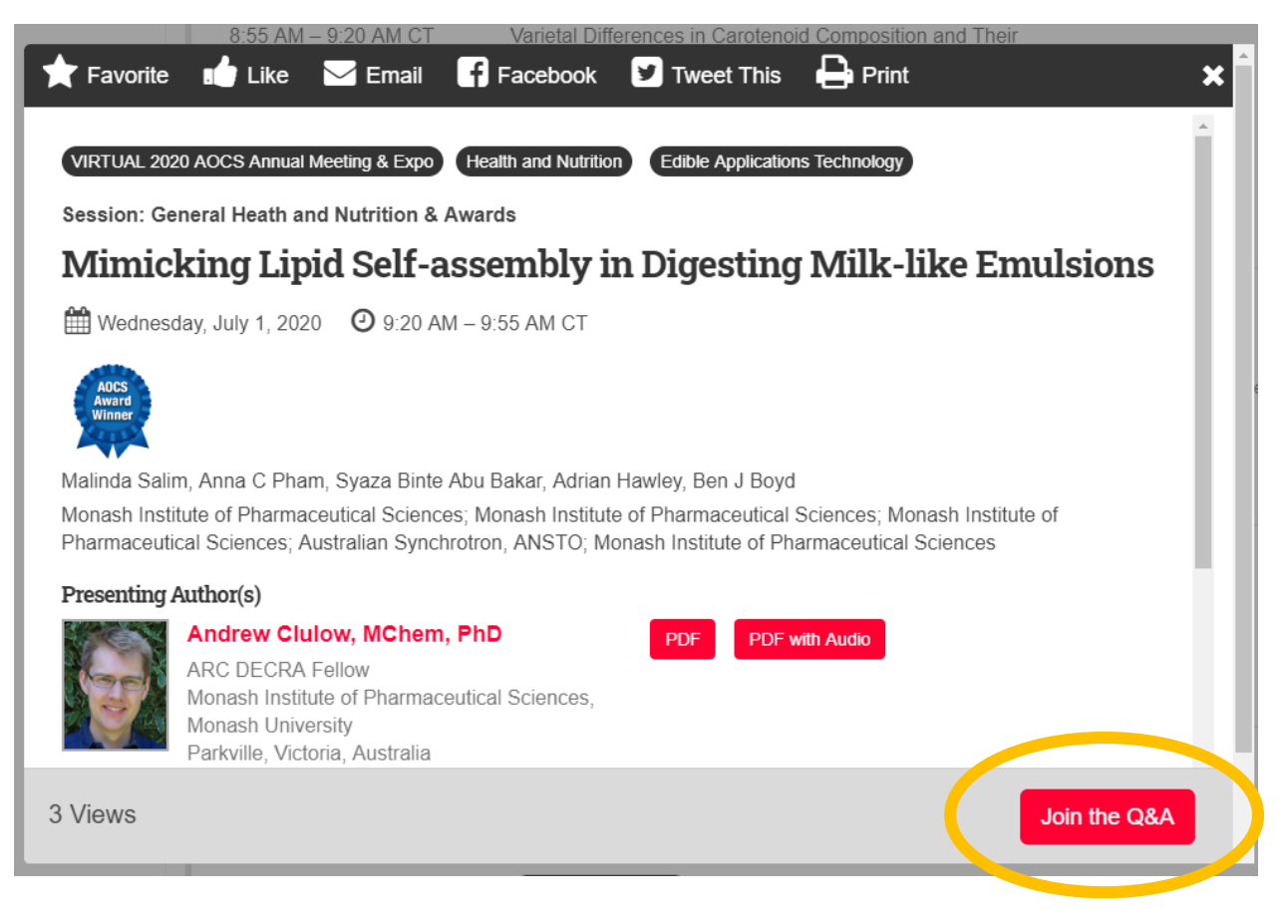

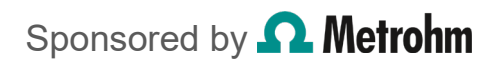

Select the **Questions** tab to submit your question to the presenter or the **Discussion** tab to discuss the presentation with other attendees.

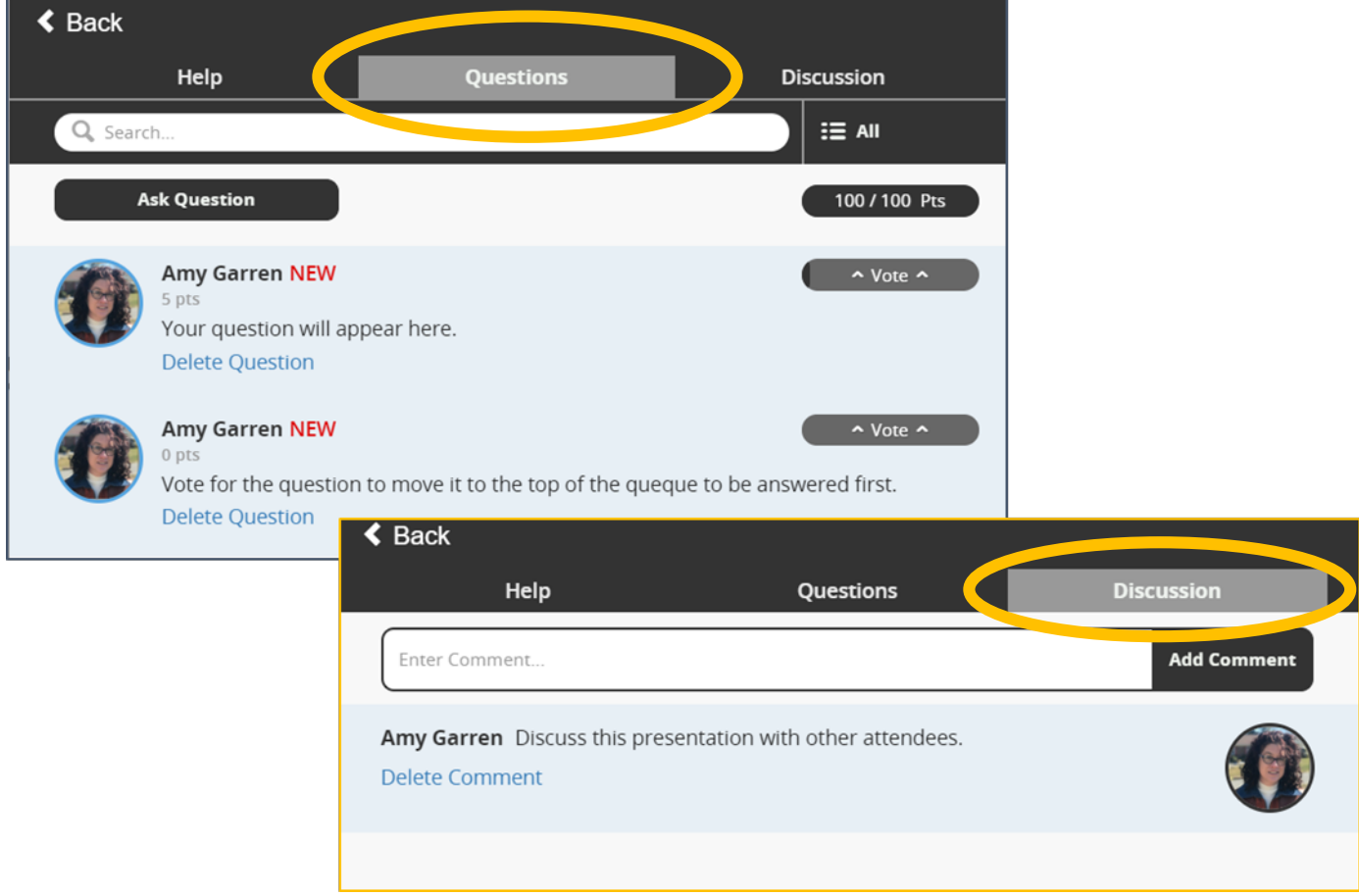

### <span id="page-5-0"></span>Watch the live broadcasts

Select presentations will be streamed live. **[View the live stream schedule.](https://www.eventscribe.com/2020/AOCS/aaStatic.asp?SFP=RUhYUU5OUUtAMzgxMg)**

**Livestream URL:** <https://www.youtube.com/c/AOCSAmericanOilChemistsSociety/live>

LIVE  $\blacktriangleright$ 

**Tip**: Look for the YouTube Live icon in the **[schedule](https://www.eventscribe.com/2020/AOCS/SearchByPresentation.asp?pfp=Title)** to identify live streamed presentations.

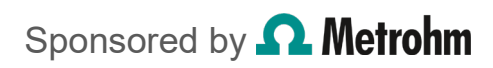

#### <span id="page-6-0"></span>View presentations on demand

Presentation will be available to watch on demand for one year. To view slides, eposters and to play back audio and video you must be logged in.

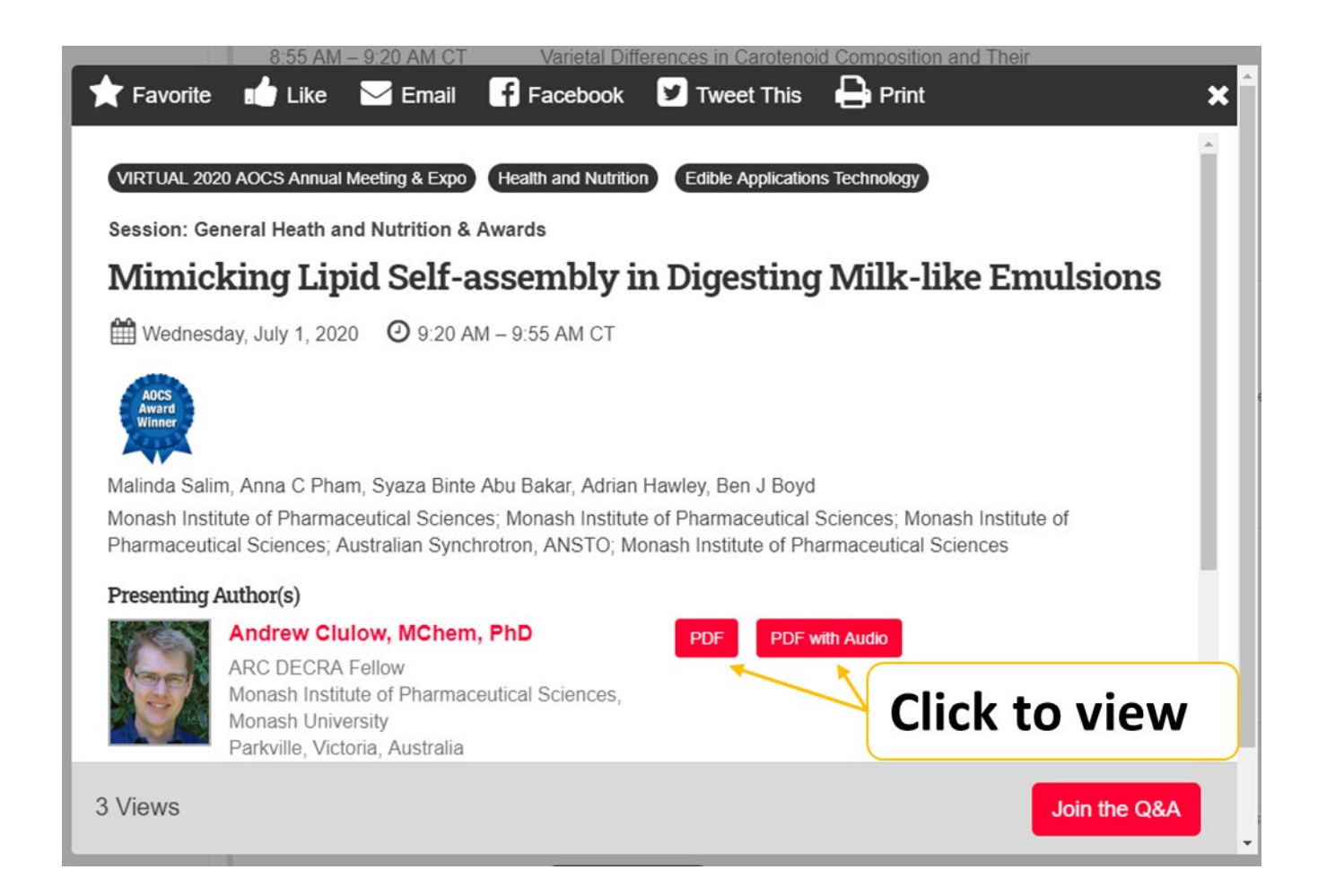

#### <span id="page-6-1"></span>Questions or Feedback for a presentation?

Click on the presenting author's name. Presenting authors can opt to share their email address or social media information to receive questions and feedback from attendees.

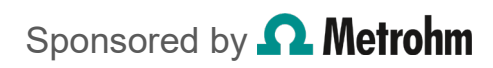

#### <span id="page-7-0"></span>View eposters on demand

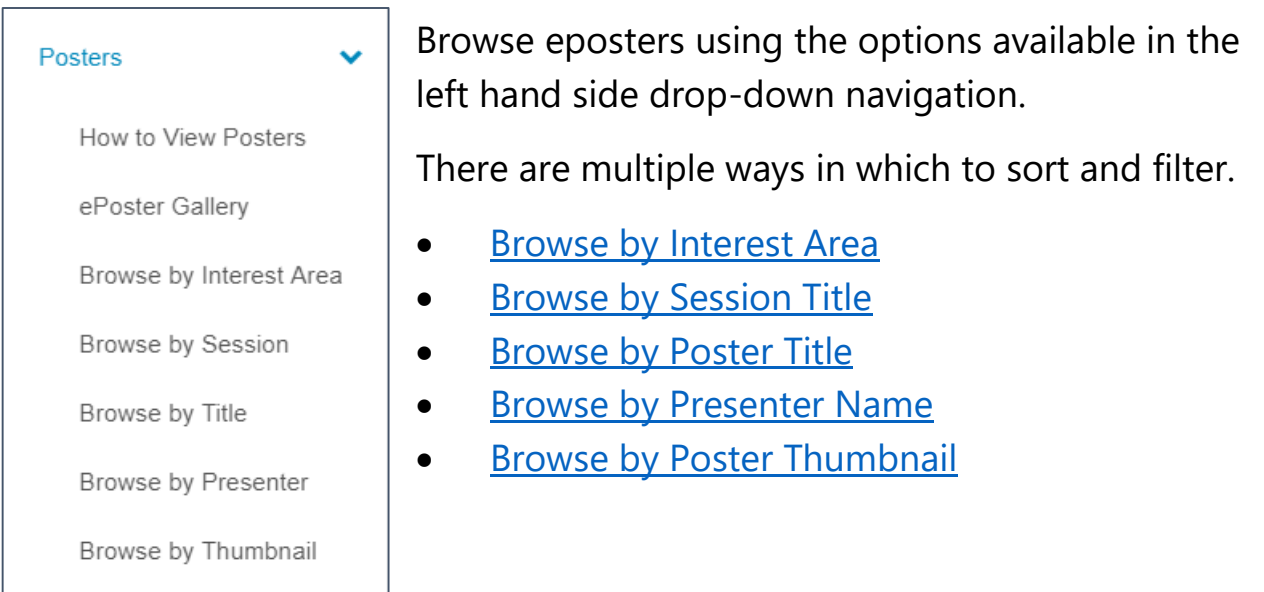

**Tip**: Use the eposter controls to zoom, bookmark, take notes and play audio.

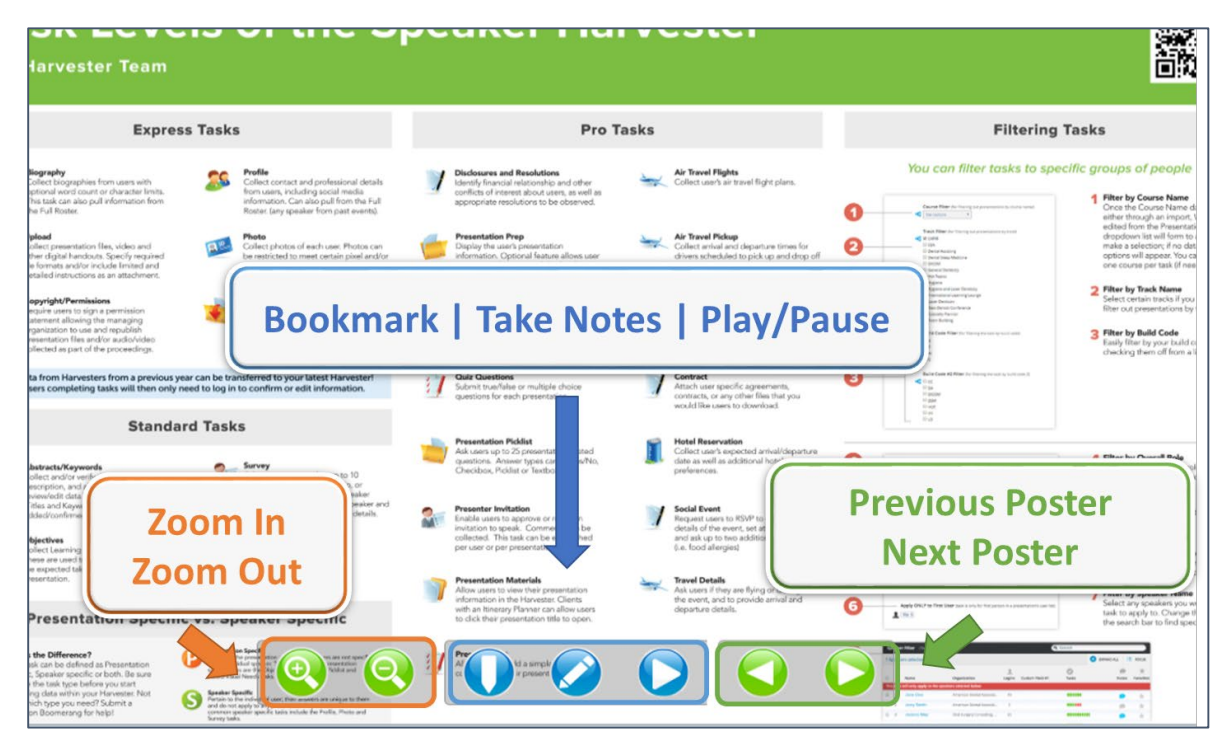

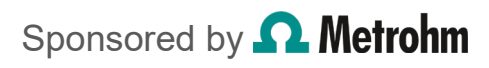

#### <span id="page-8-0"></span>Questions or Feedback for an ePoster?

Click on the presenting author's name. Presenting authors can opt to share their email address or social media information to receive questions and feedback from attendees.

#### <span id="page-8-1"></span>Interact with exhibitors

**Tip:** Look for the giveaway icon to identify exhibitors with free swag! Giveaway<br>at this booth!

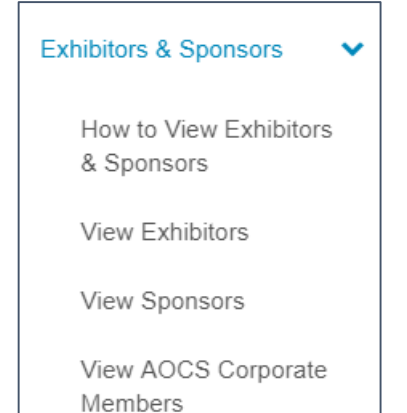

To view a directory of **[exhibitors](https://www.eventscribe.com/2020/AOCS/exhibitors.asp?pfp=Company)**, **[sponsors](https://www.eventscribe.com/2020/AOCS/sponsors.asp?pfp=Sponsor)** and **[AOCS Corporate Members](https://www.eventscribe.com/2020/aocs/aaStatic.asp?SFP=RUZIWlJIVFlAMzc4OA)** use the Exhibitors & Sponsors drop-down navigation.

To view details, photos and videos on **products and services** use the Industry Show case drop-down navigation. There are multiple ways to sort and filter.

- [Browse by Industry Area](https://www.eventscribe.com/2020/AOCS/productCategory.asp?pfp=Servicecategory)
- [Browse by Company Name](https://www.eventscribe.com/2020/AOCS/productCompanyName.asp?pfp=ComapnyName)
- **[Browse by Product Name](https://www.eventscribe.com/2020/AOCS/productName.asp?pfp=ProductName)**

**Tip:** Use the **[Keyword Search](https://www.eventscribe.com/2020/AOCS/searchglobal.asp)** to search for a keyword or name.

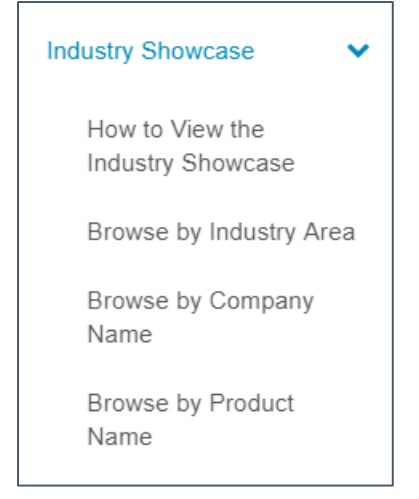

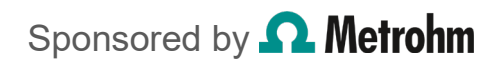

Click the company or product listing to open the product pop-up. Here you can view additional information, photos and videos. Click "Request Information' to get in touch with an **[Industry Showcase exhibitor](https://www.eventscribe.com/2020/AOCS/productCompanyName.asp?pfp=ComapnyName)**.

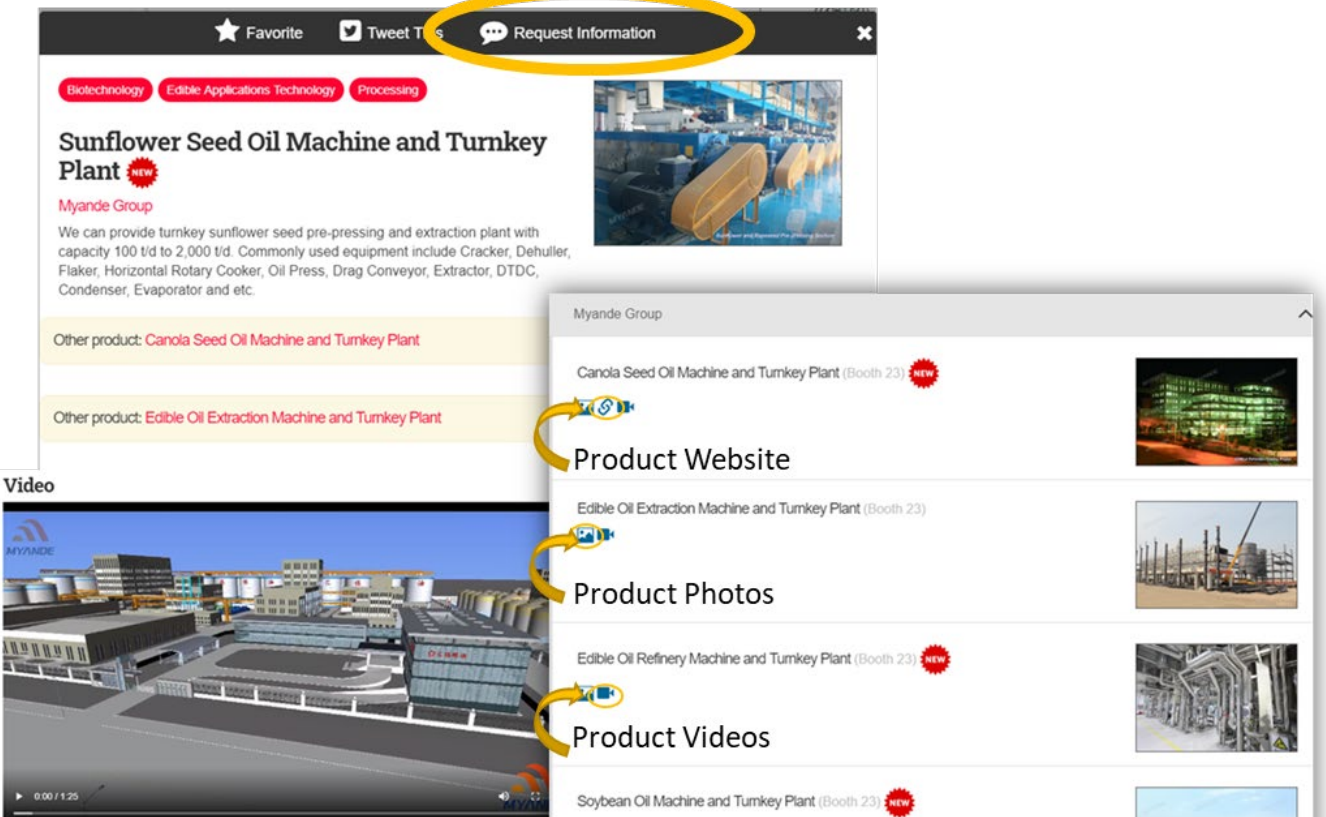

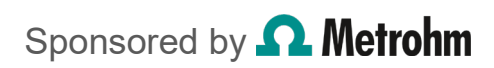

## <span id="page-10-0"></span>Get help or provide feedback

**[Contact AOCS staff](https://www.eventscribe.com/2020/AOCS/aaStatic.asp?SFP=SllOUVRHUUxAMzc3NQ)** with feedback or if you need assistance.

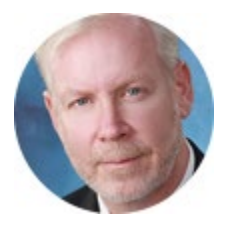

*Patrick Donnelly Chief Executive Officer*

**General Feedback** If you have feedback about AOCS, its products or services, let me know! Phone: +1 217-377-4384 Email: [patrick.donnelly@aocs.org](mailto:patrick.donnelly@aocs.org)

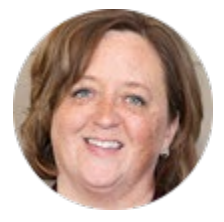

*Julie May Meetings Content Manager*

**Presenter Support** Get help with options and information for presenting at the virtual meeting. Phone: +1 217-693-4815 Email: [julie.may@aocs.org](mailto:julie.may@aocs.org)

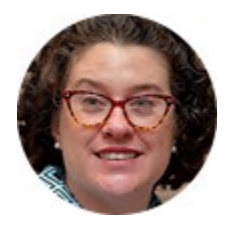

*Amy Garren Director, Brand and Digital Strategy*

**Technical Support** Get help recording, uploading materials or accessing the site. Phone: +1 217-693-4836 Email: **[amy.garren@aocs.org](mailto:amy.garren@aocs.org)** 

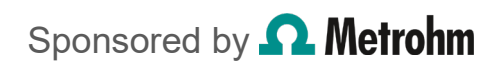